# 2N® EASYGATE PRO PASSERELLE GSM

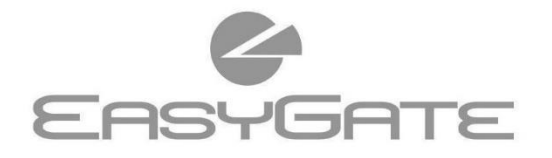

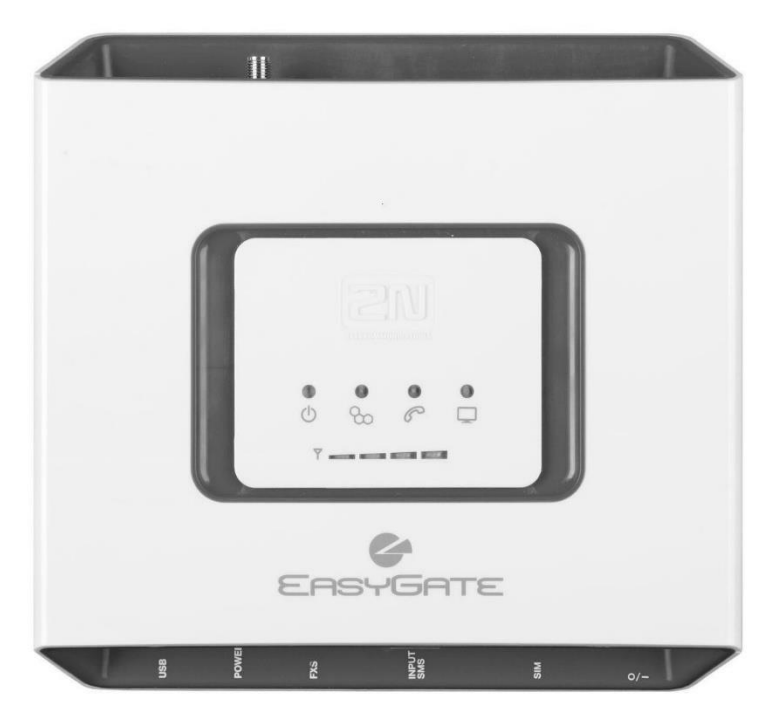

- Économies importantes sur les frais de téléphone
- Connexion aux réseaux GSM
- · Transmission de voix, données, SMS
- · Fax et données analogiques (en option)
- · Pour les autocommutateurs téléphoniques privés et les téléphones
- · Identification de l'appelant FSK CLIP

## **2N® EasyGate Pro Quick Start**

#### **Fonctions de base**

- L'appareil 2N® EasyGate Pro (ci-après dénommé EasyGate) est principalement destiné à la transmission de la voix entre le réseau GSM et un appareil terminal avec une interface FXO connecté.
- En liaison avec un PC, il est possible d'établir des connexions de données (GPRS, CSD), d'envoyer et de recevoir des SMS.
- Un FAX analogique et un modem peuvent être connectés au modèle EasyGate avec convertisseur FAX.
- L'entrée pour envoyer SMS vous permet d'envoyer SMS à un numéro prédéfini.
- La version d'EasyGate sécurisée par des piles permet un fonctionnement temporaire même en cas de panne de courant.
- Le firmware pour EasyGate peut être mis à jour à partir de **www.2n.com**.

*Pour une introduction approfondie à toutes les fonctionnalités, lisez attentivement le manuel d'utilisation, qui peut être téléchargé sur wiki.2n.com.*

*EasyGate prend en charge la technologie GSM GPRS pour la connexion des données. La vitesse et la qualité de la connexion dépendent du fournisseur GSM, des services disponibles, de la couverture du signal et de l'état du réseau.*

#### **Installation et connexion de 2N® EasyGate Pro**

#### • **Emplacement correct**

- **-** EasyGate doit être placé dans un endroit où le signal GSM est bon.
- **-** Placez EasyGate hors de portée des équipements sensibles et du corps humain en raison des radiations électromagnétiques.
- **-** EasyGate est conçu pour une utilisation en intérieur. Ne le placez pas à proximité de sources de chaleur ou en plein soleil. Il ne doit pas être exposé à la pluie, à l'eau courante et à l'humidité, aux gaz agressifs, aux fumées des acides, des solvants, etc.
- **Connexion de l'antenne externe** Vissez l'antenne ou son câble de raccordement dans le connecteur d'antenne SMA. Finissez de serrer le connecteur d'antenne légèrement à la main, n'utilisez pas de clé pour cela!
- **Installation de la carte SIM** Le connecteur rentrant pour la carte SIM est situé sur le panneau des connecteurs. Insérez la carte SIM comme indiqué sur l'illustration. Assurez-vous que le verrouillage de la carte est engagé. Les services de l'opérateur et de la carte SIM, tels que le transfert d'appel, les restrictions

d'appel, les réseaux préférés, le centre SMS, etc. doivent être configurés avant d'insérer la carte SIM dans EasyGate dans le téléphone portable.

• **Connexion de l'appareil à l'interface FXS**

À l'interface FXS, on peut connecter un appareil avec une interface FXO (téléphone analogique commun, répondeur, ligne PBU externe...). EasyGate est équipé de l'identification de l'appelant (CLIP) sur l'interface FXS utilisant la FSK, il est donc conseillé de connecter un appareil final capable d'afficher l'identification de l'appelant. **Installation des piles (type sécurisé)**

Insérez quatre accumulateurs NiMh de taille AA dans le compartiment couvert par le couvercle à l'arrière de l'appareil. L'emplacement et la polarité des piles sont indiqués dans le compartiment à piles. N'utilisez que le type d'accumulateur spécifié !

#### • **Raccordement et enclenchement de l'alimentation électrique**

EasyGate est alimenté par le courant continu 12 V. Connectez l'adaptateur

**batterie**

accumulateurs

fourni (12 V / 0,5 A CC) au connecteur d'alimentation. Les modèles sécurisés avec des piles sont équipés d'un interrupteur d'alimentation.

*Connectez l'antenne avant de démarrer l'appareil, le fonctionnement sans antenne connectée peut endommager le module GSM.*

#### **Exemple de la connexion de 2N® EasyGate Pro Interrupteur ON/OFF SMS**  (version sécurisée) nne **entrée PC** (USB)**SIM Téléphone Adaptateur d'alimentation** IN: **analogique** 110 V / 240 V AC (interface FXO) OUT: 12 V / 0,5 A DC **Description plus détaillée des LEDs dans le manuel. LED d'indication brille en bleu** – alimentation du **Carte SIM protégée par un code Alimenta** réseau ለነ **tion brille en jaune** – alimentation par **PIN** piles 1. Décrochez le téléphone, vous entendrez **clignote en bleu** – non connecté au **Réseau**  ᠳ une tonalité PIN réseau **GSM brille en bleu** – connecté au réseau  $\frac{1}{2}$ **jaune ne brille pas** – ligne 2. Saisissez le code PIN en utilisant l'option raccrochée DTMF et confirmez  $\boxtimes$ . Vous pouvez **clignotement rapide** – ligne **Ligne**  décrochée annuler un code PIN incorrectement saisi  $\mathscr{E}$ **téléphon** ou la sonnerie en raccrochant le téléphone. **ique jaune brille** – appel en cours **clignote 2-3x avec pause** – 3. Si vous entendez une tonalité transfert de fax ou de données d'occupation après un certain temps via FXS (version fax) (même quelques secondes), vous avez **brille en vert** – PC connecté **clignote rapidement** – appel de saisi votre code PIN correctement. Lors **Données**  données entrant de la prochaine activation, le code PIN **PC clignote 1x toutes les 3 s** – est saisi automatiquement transfert de données **Indication de la force du signal** 4. Si vous entendez de nouveau la tonalité **Force du**  Après avoir décroché la ligne du code PIN après un certain temps, **signal,**  Y jusqu'au début de l'appel – **de la**  vous avez mal saisi le code PIN, essayez indication de l'état des

de nouveau.

*Si vous saisissez 3 fois un code PIN erroné, la carte SIM est bloquée et doit être débloquée en saisissant le code PUK sur votre téléphone* 

#### *portable.*

#### **Appel sortant**

- Nous supposons que la carte SIM est insérée, que le code PIN est saisi ou non requis, et que EasyGate est connecté au réseau GSM - le voyant "réseau GSM" est allumé en permanence.
- Décrochez le téléphone, vous entendrez une tonalité de notification et le voyant "Ligne" se mettra à clignoter.
- Composez le numéro du correspondant. EasyGate est réglé en usine pour recevoir la numérotation par tonalité (DTMF). Si votre appareil ne peut transmettre que la numérotation par impulsions, vous devez programmer EasyGate. Si vous effectuez un retard supérieur à 5 s dans la numérotation (paramètre programmable), la connexion est établie.
- Si le correspondant est disponible, vous entendrez une sonnerie. Lorsque le correspondant est occupé, vous entendrez une tonalité d'occupation ou l'une des annonces de l'opérateur du réseau GSM.
- Lorsque le correspondant décroche, la communication est établie. Le voyant "Ligne" reste allumé pendant toute la durée de la communication.
- Pour mettre fin à l'appel, raccrochez le téléphone. Le voyant "Ligne" s'éteint. Si le correspondant raccroche premier, vous entendrez une tonalité d'occupation dans le combiné, raccrochez le téléphone.

#### **Appel entrant**

- Un appel entrant est signalé par la sonnerie du téléphone. Le voyant "Ligne" clignote pendant la sonnerie.
- Décrochez le téléphone, c'est ainsi que la communication est établie. Le voyant "Ligne" reste allumé pendant toute la durée de la communication.
- Pour mettre fin à un appel, voir Appel sortant

#### **Connexion au fax et au modem (modèles de fax uniquement)**

EasyGate avec le convertisseur de fax permet la transmission de messages fax à l'aide d'un fax analogique Group 3 et la connexion de données à l'aide d'un modem analogique connecté à une ligne téléphonique. Le service de fax ou de données doit être activé auprès de l'opérateur GSM.

#### • **Appel de fax ou de données sortant**

Composez le code \***01**\* pour les appels de fax ou le code \***02**\* pour les appels de données avant le numéro que vous composez. Si l'appareil connecté génère calling tone, le type d'appel est détecté automatiquement.

#### • **Réception d'un message fax ou d'un appel de données**

Nous vous recommandons d'activer un numéro de fax spécial sur votre carte SIM – soi-disant **multinumbering**. Les messages fax et les appels de données doivent être acheminés vers les numéros correspondantes attribués par l'opérateur. Si le numéro de fax spécial n'est pas activé, un appel de fax ou de données provenant du réseau téléphonique analogique n'est pas reconnu et est acheminé par le canal d'appel du réseau GSM, mais le transfert de fax ou de données ne peut pas être effectué par le canal d'appel. Comme solution de secours, la passerelle peut être configurée pour recevoir l'appel suivant sous forme de fax ou d'appel de données - voir le manuel qui peut être téléchargé sur wiki.2n.com. Toutefois, cette fonction peut ne pas fonctionner correctement pour tous les opérateurs.

### **Configuration via USB**

• Pour la configuration à l'aide de PC, vous devez installer le programme PCManager UNI. Connectez EasyGate avec un câble USB à votre PC.

- Après la connexion, un port série virtuel (USB serial port, FTDI) est créé par lequel PCManager se connecte à la passerelle. Si le port ne s'active pas automatiquement, utilisez le pilote qui peut être téléchargé sur www.2n.com.
- Il est nécessaire de déterminer le numéro du port série virtuel dans les paramètres de PCManager.
- À l'aide du port USB, il est possible de réaliser une communication de données (CSD, GPRS) directement via le module GSM.
- La procédure détaillée de configuration et de communication des données est indiquée dans le manuel, qui peut être téléchargé sur wiki.2n.com.

#### *Dans le réseau GSM, le transfert de données GPRS est interrompu pendant l'appel et ne reprend qu'une fois l'appel terminé.*

#### Déclaration de conformité

La société 2N TELEKOMUNIKACE a.s. déclare par la présente que le produit 2N® EasyGate Pro est conforme aux exigences essentielles et aux autres dispositions pertinentes des directives 2014/65/UE et 2011/65/UE. Le texte complet de la déclaration de conformité UE est disponible à l'adresse Internet [https://www.2n.com/fr\\_FR/support/documents/declarations-de-conformite.](https://www.2n.com/cs_CZ/podpora/dokumenty/prohlaseni-o-shode)